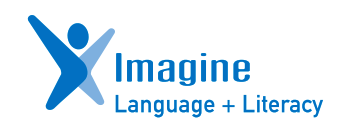

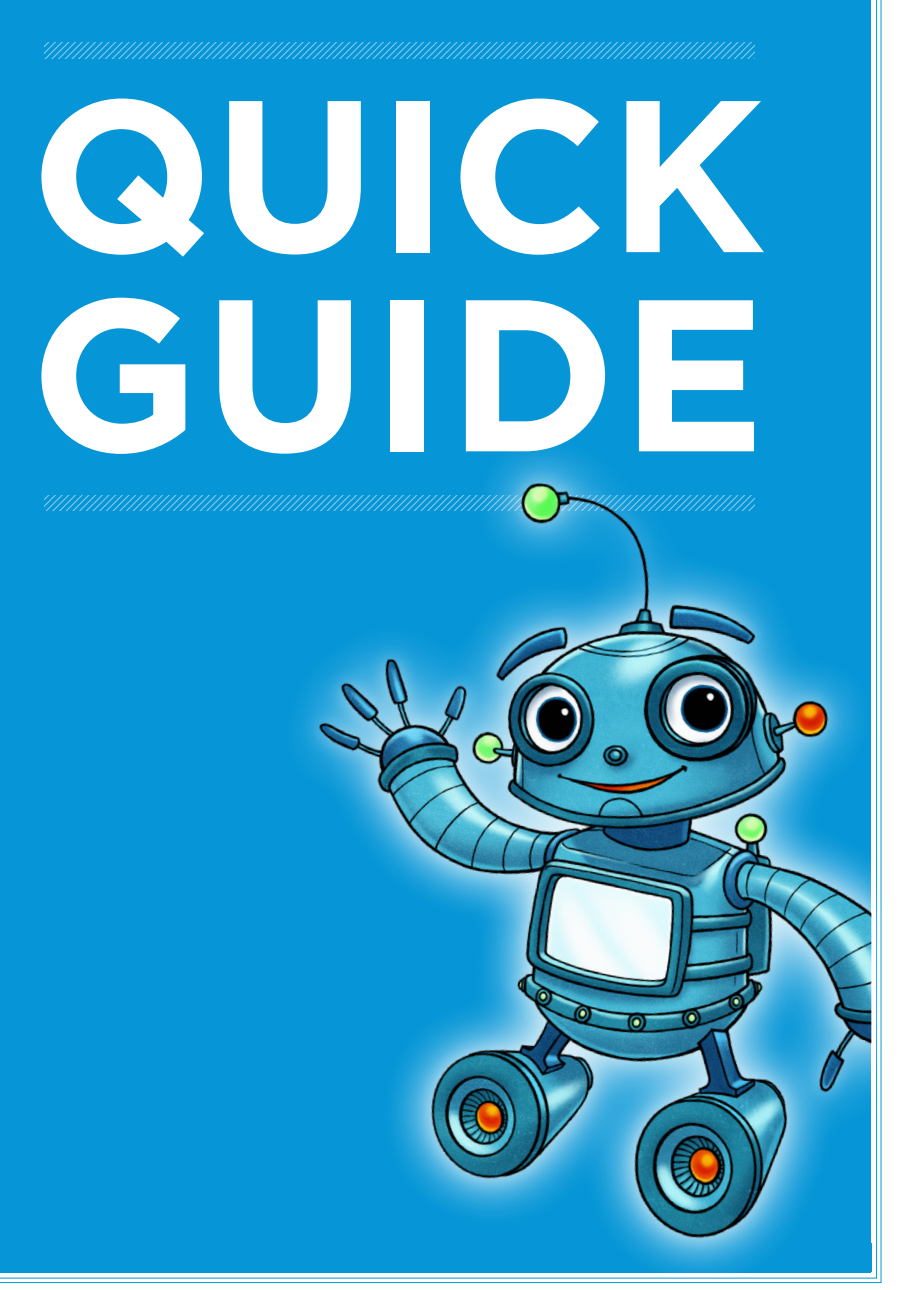

# **<sup>1</sup>** Getting Started

Teacher/Admin Portal

my.imaginelearning.com

#### USERNAME

#### PASSWORD

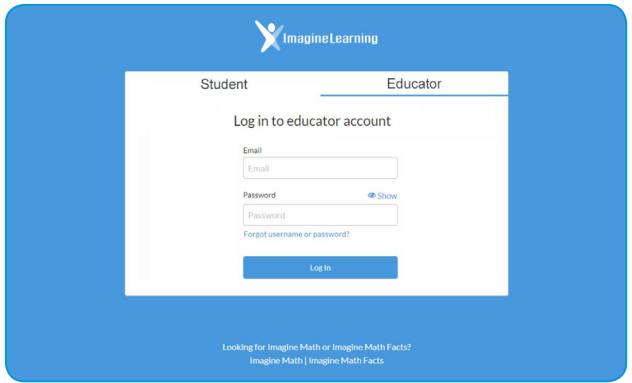

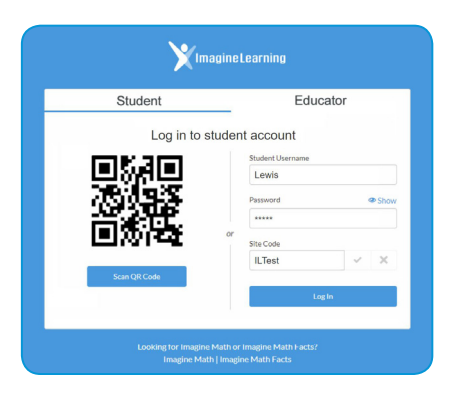

# Student Login

Launch the app or visit app.imaginelearning.com (Chrome)

#### USERNAME

PASSWORD

SITE CODE

# **<sup>2</sup>** Program Access

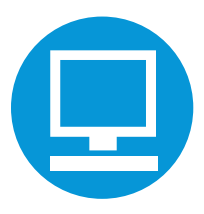

### Computers and Devices

To ensure a smooth student experience, test all devices in advance.

For a complete list of supported devices and installation details, please visit support.imaginelearning.com.

### **Headsets**

Imagine Language & Literacy is best utilized with headphones and a microphone, as students will need the microphone to record themselves reading.

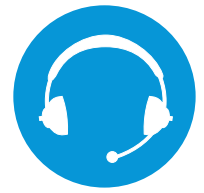

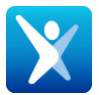

Students access the program in the Chrome browser at app.imaginelearning.com or using the device-specific app.

#### Student Login Reminders

Student login cards can help students remember their information until they have it memorized.

Go to Manage Students or Manage Groups. Select the student(s) or group that you want login cards for and click Print.

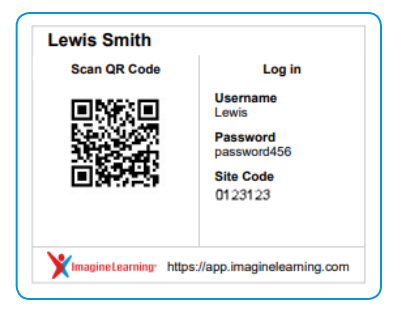

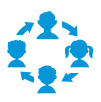

### In-Class Rotation

Use both print and digital Imagine Language & Literacy activities to enhance classroom instruction using multiple stations, allowing students to rotate from station to station on a fixed schedule.

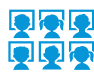

### Computer Lab Rotation

The school computer lab(s) can be purposely scheduled so that all classes have a predetermined amount of time to receive individualized instruction with Imagine Language & Literacy.

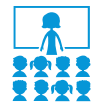

#### Whole Class Instruction

Use Imagine Language & Literacy to preview or review a lesson from your core program. If many students need intervention on a skill, project a corresponding lesson for the whole class to review the concept, or create a Playlist and assign the lesson to the entire class.

#### One-on-One/Small-Group Intervention

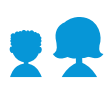

Teachers can use the Action Areas Tool to gain insight on where individual students could use extra support. The data is especially helpful as you create an intervention plan to scaffold up to grade-level success. Teachers can create skill-based intervention groups for small group or individual instruction. Teachers can also extend learning by reviewing student recordings and written responses to offer direct feedback. Available offline resources support targeted intervention.

### Before/After School Instruction

Students can come to school early or stay late to receive additional Imagine Language & Literacy instruction on devices or computers. In addition, our Anywhere Access feature allows them to access the same online materials from home.

#### Summer School

This model gives students the opportunity to access technology for learning outside traditional school hours. Students can come to school or access Imagine Language & Literacy from their own devices at home.

# **<sup>4</sup>** Adding Students

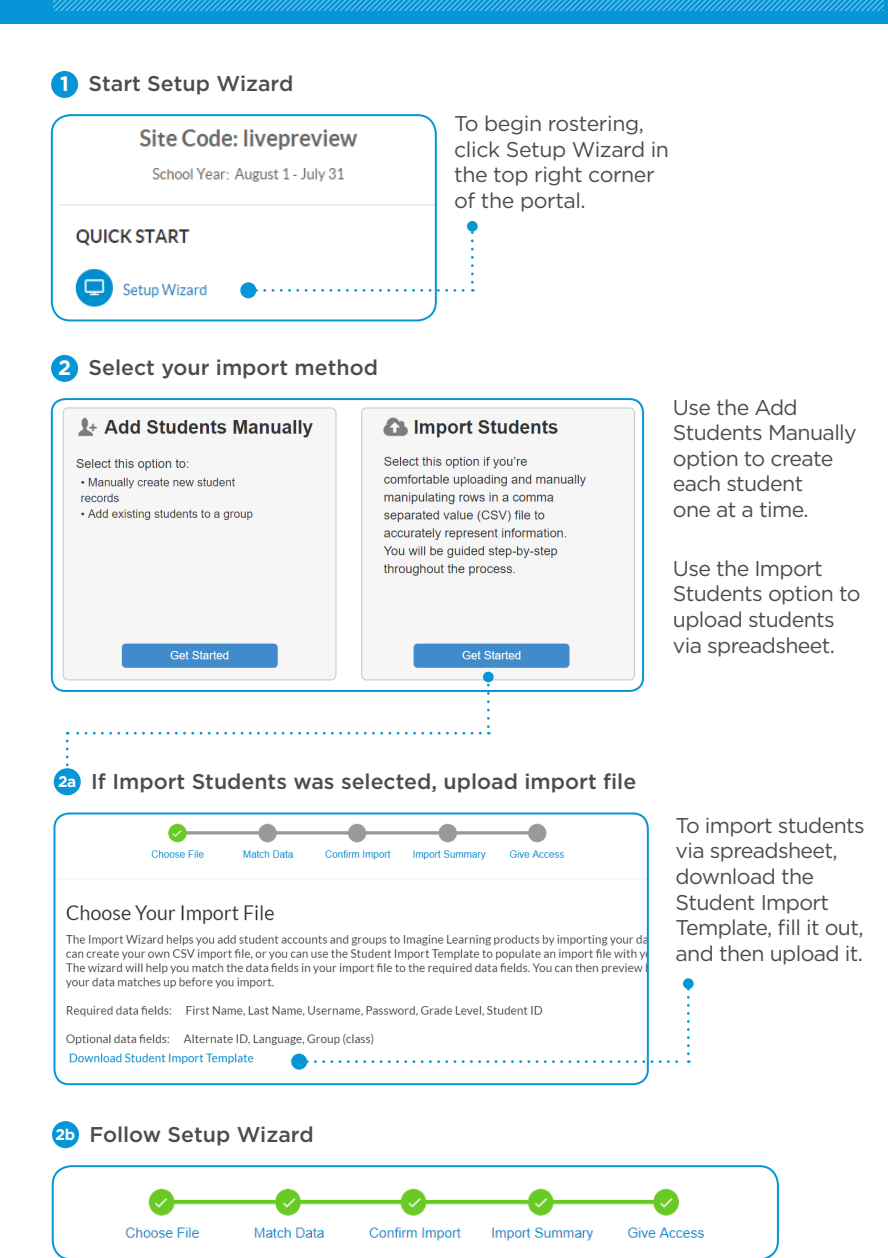

The Setup Wizard will guide you through the steps of the import process, including matching data fields, assigning students to groups (classrooms), assigning product access, and verifying student session times.

# **<sup>5</sup>** Manage Students

Print login cards •

Click on pencil icon to • edit student details

> Grade · level:

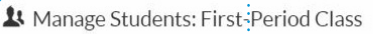

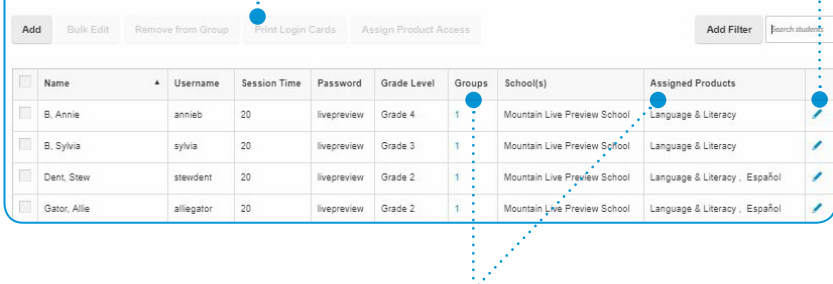

Check product access and group assignment

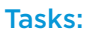

- ✔ Check group and product assignment
- Edit student details
	- · session time
	- · grade level
	- · first-language support
- √ Print login cards

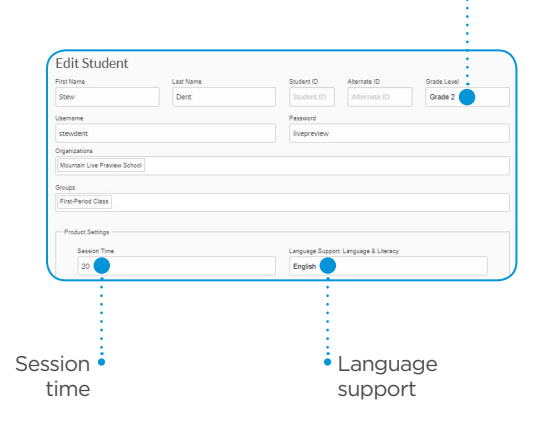

# **<sup>6</sup>** Student Sessions

Students who use the program with fidelity are more likely to achieve optimal results. Imagine Learning makes the following usage guidelines:

Pre-K–K: **15 Minutes** Grade 1–2: **20 Minutes** Grade 3+: **25 Minutes**

#### Striving readers: **3+ times per week**

At or above grade level: **2 times per week**

### First-Language Support

Imagine Language & Literacy provides strategic firstlanguage support in 15 languages to facilitate and enhance English language learning. As students become more proficient in English, this language support gradually fades.

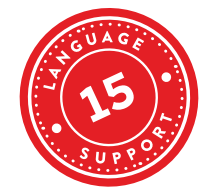

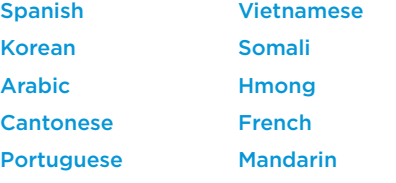

Russian Tagalog Haitian Creole Japanese **Marshallese** 

### Navigation Buttons

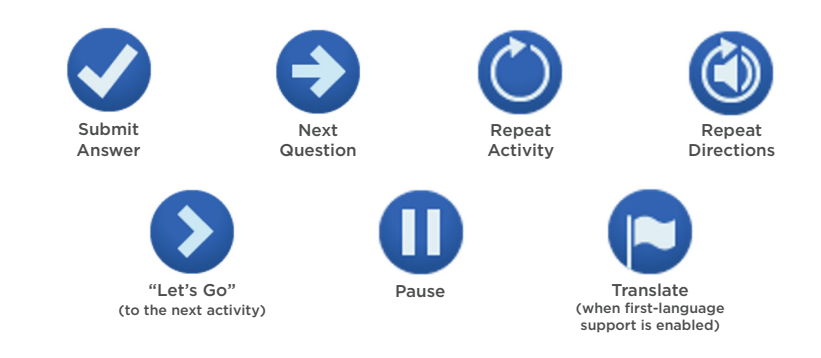

# **<sup>7</sup>** Student Experience

### Student Placement and Growth

When students log in, they will be directed to complete the Galileo® ELA Benchmark or the NWEA MAP assessment (as determined by the school or district). The information from the test determines which instructional activities the students see. Later in the school year, the students will take additional benchmark tests that measure how they have progressed. Galileo ELA Benchmark assessments will also include a Lexile measure beginning in January 2020.

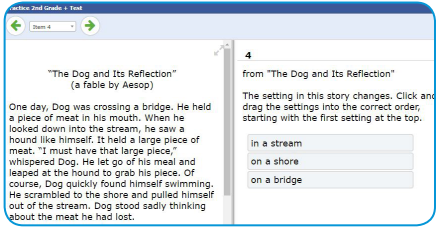

*This is an example of the Galileo ELA Benchmark. If you're implementing NWEA, the test experience is different.*

It is essential that students take the placement test carefully and independently for the most accurate placement. Immediately after the Benchmark, some students will receive additional questions within Imagine Language & Literacy to further refine their optimal entry point in the curriculum.

### Ask for Help

This message indicates that the student has not taken any action for a while. Resume the session by clicking Continue.

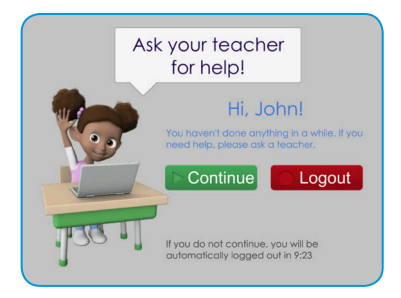

### Student Recording

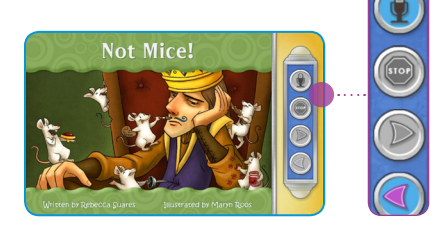

#### **To record:**

- 1. Click the microphone.
- 2. Read the passage out loud.
- 3. Click the stop button.

*Note: The student will not be able to turn the page until the above steps are completed.*

# **<sup>8</sup>** Student Engagement

# Gaming Theory Design

Lively music, captivating videos, and engaging instructional games boost students' interest. Performance-based Booster Bits encourage increased student ownership. Students can then use their earned Booster Bits to customize their own exhibits in the Imagine Museum. Fast-paced content, self-monitoring tools, and opportunities for self-expression make learning fun.

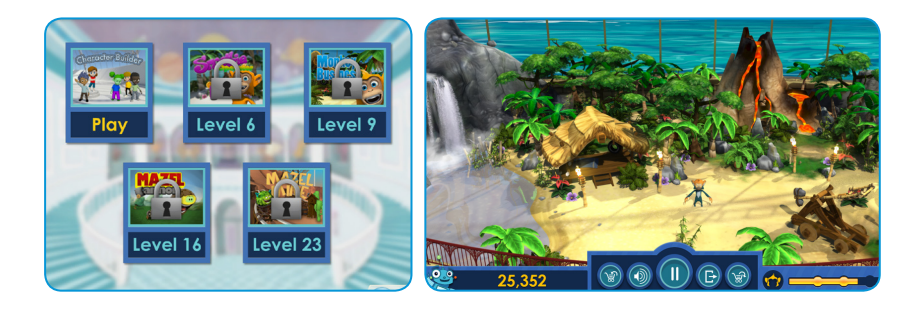

### Motivational Features

Progress indicators, Booster Bits, and an End of Session Screen offer consistent performance feedback for better self-assessment.

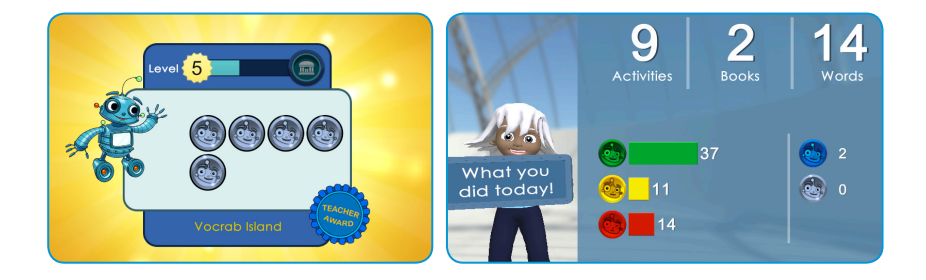

# **<sup>9</sup>** Student Dashboard

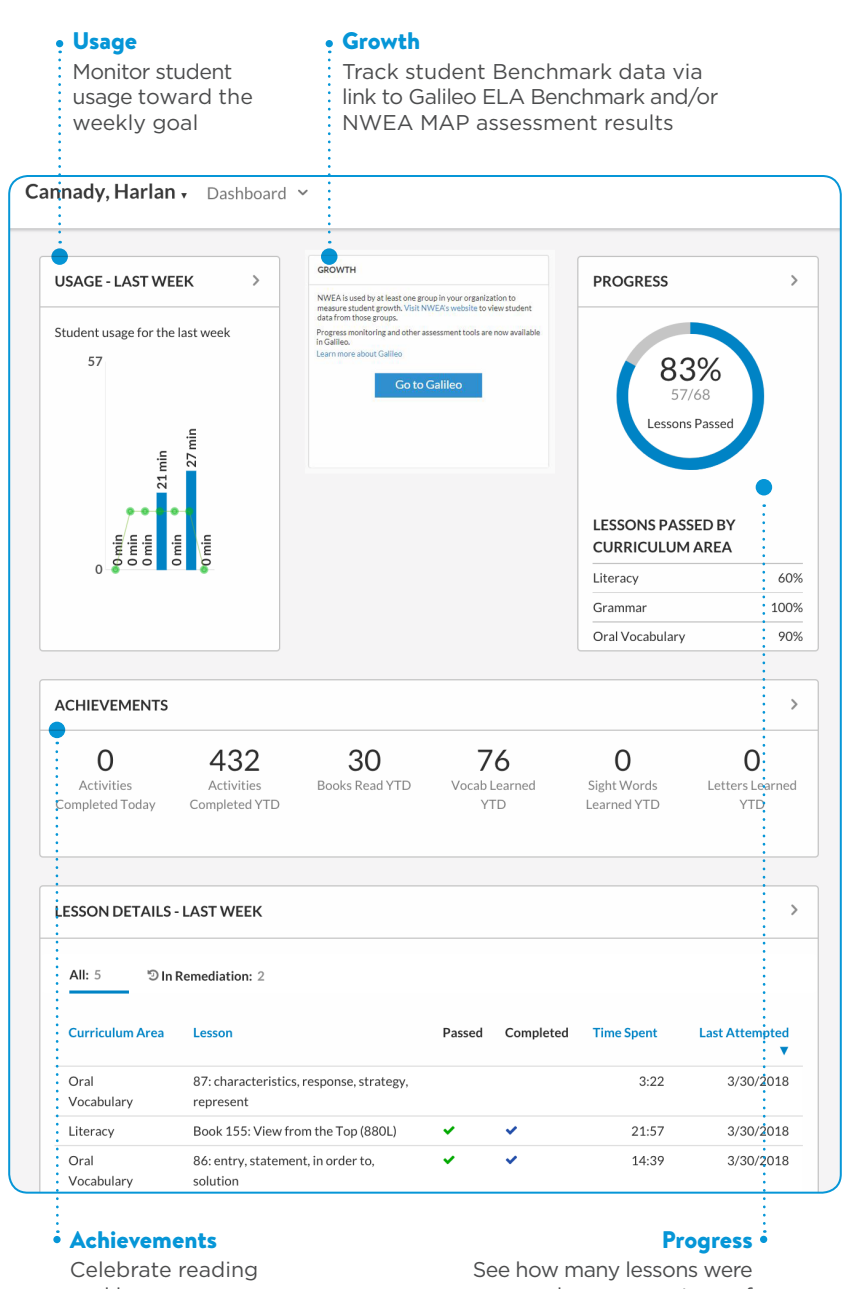

and language accomplishments passed as a percentage of total completed

# Teacher Portal **<sup>10</sup>**

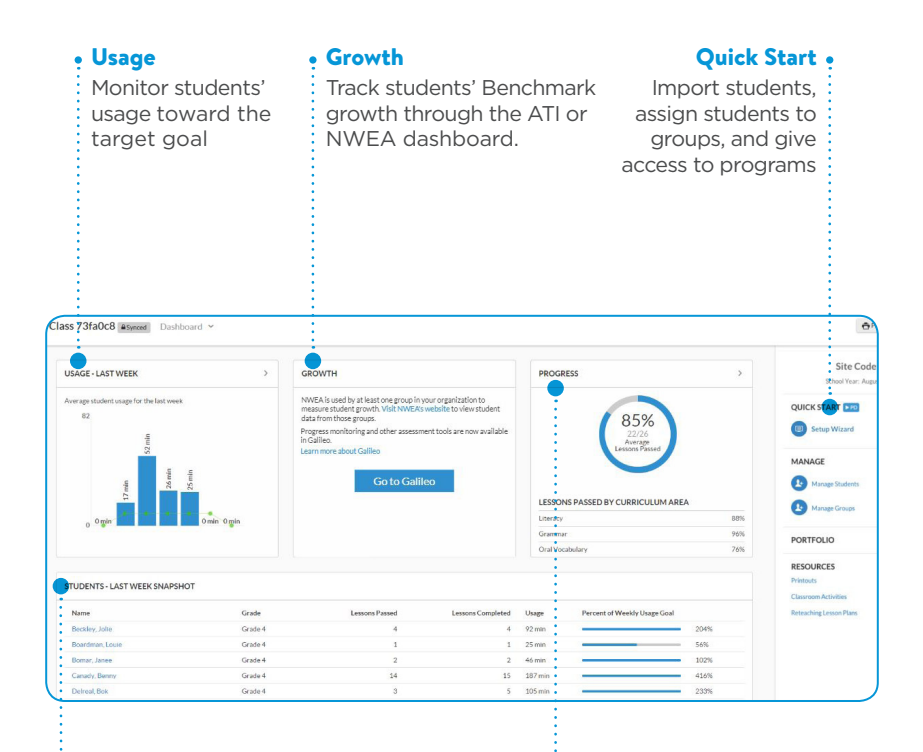

#### Students – Last Week Snapshot

Compare student activity and performance

#### Progress

See how many lessons were passed as a percentage of total completed

# **0** Action Areas Tool

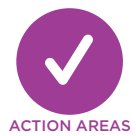

# Action Areas Tool

The Action Areas Tool offers critical insights into student progress by identifying areas of unfinished learning.

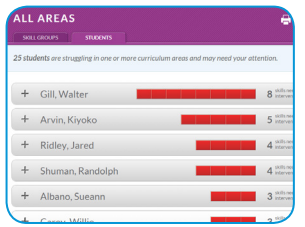

#### View skills needing intervention

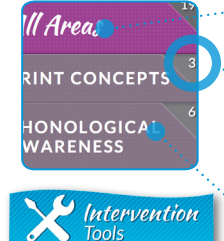

- The left navigation pane lists all curriculum areas.
- This number denotes how many students would benefit from additional instruction or practice.
- Click a curriculum area and click Intervention Tools to view details, suggested activities, and printouts.

# Portfolio

The Portfolio provides a collection of student learning artifacts. Both audio recordings and constructed writing responses can be reviewed online or downloaded to share with students and parents. Don't forget to award Booster Bits for great work!

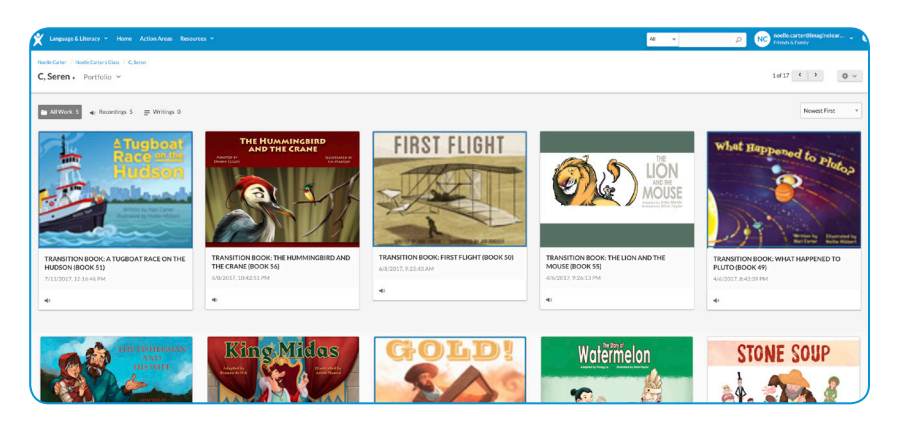

The Teacher Resources provide supplemental classroom activities, reteaching lesson plans, book texts, worksheets, flashcards, graphic organizers, and other printable materials that work hand-in-hand with the Imagine Learning digital curriculum in a blended learning environment. To access Teacher Resources, click Teacher Resources at the top of the teacher portal.

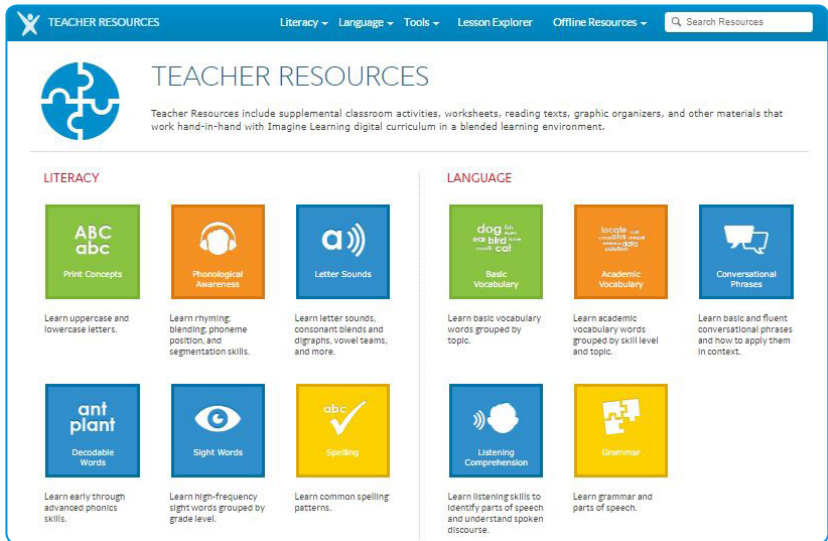

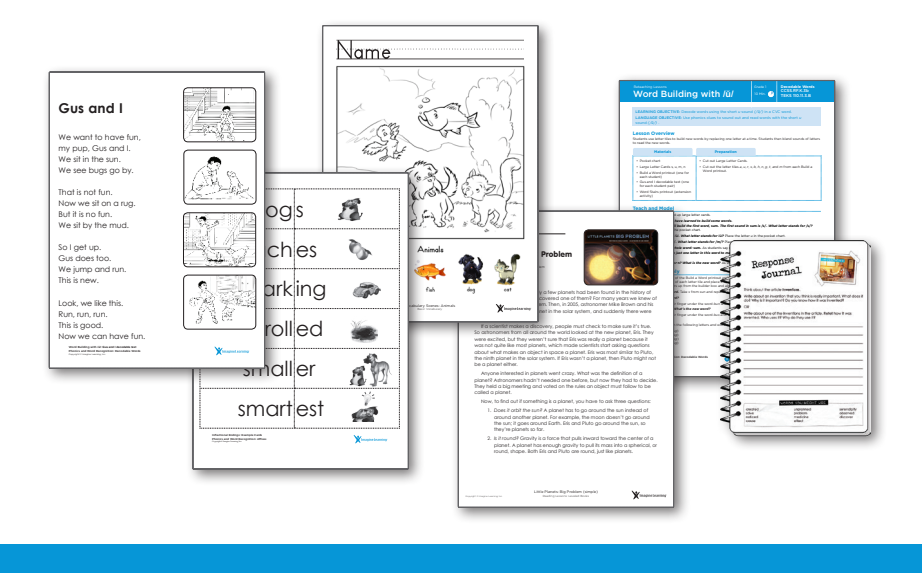

# **<sup>13</sup>** Activity Explorer and Playlist

The Activity Explorer and Playlist make it easier for teachers to provide students with the small group or individualized intervention most appropriate for them. Use the Activity Explorer to find activities by navigating through the friendly menu or by searching. The **Playlist** allows teachers to assign up to seven activities to the whole class, a small group, or a single student. After students complete the playlist of activities, they will return to their individualized pathway.

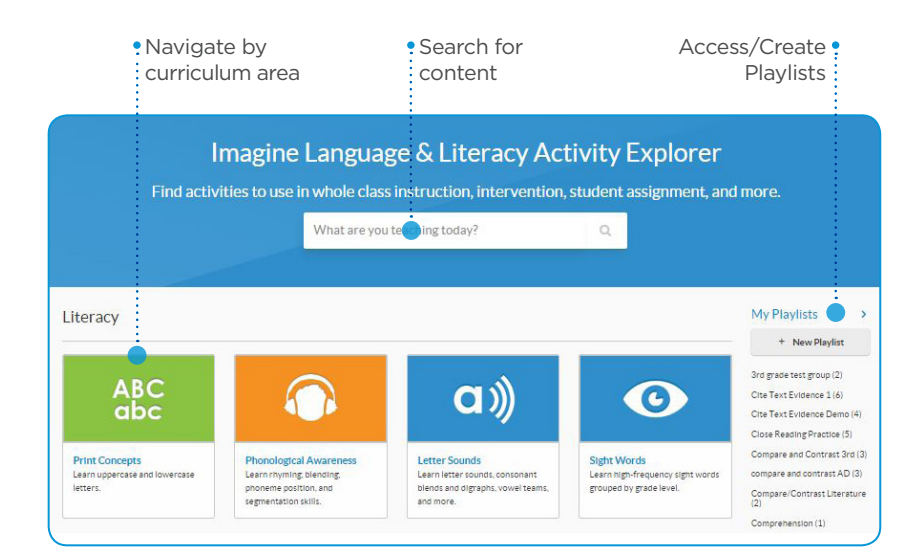

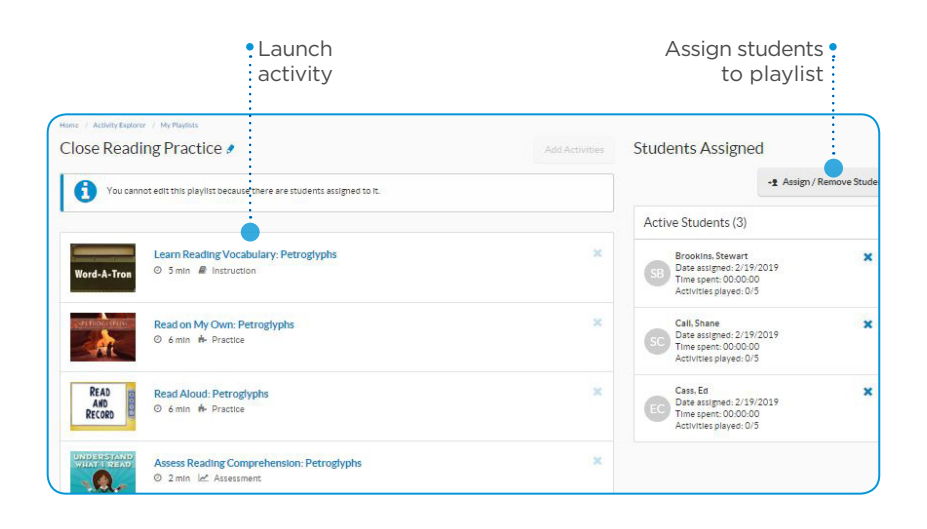

# **<sup>14</sup>** Support

# Imagine Learning Teacher Care

- imaginelearning.com/help
- support.imaginelearning.com
- $\boxtimes$  support@imaginelearning.com
- 1.866.457.8776 (call or text)

# Imagine Learning Customer Success Manager

NAME

EMAIL

PHONE

# Imagine Learning Site Expert

NAME

EMAIL

PHONE

# **Professional Learning Resources**

#### **PD Now**

Point-of-use PD support, right in the product, puts PD at the user's fingertips, in-context when and where they need it.

#### **Imagine University**

On-demand, self-paced courses help educators get started and provide on-going support. A one-stop shop for professional learning, available 24/7.

#### **Teacher Care**

Classroom teachers can contact Teacher Care with any of their questions via phone, text, and chat within our Imagine Learning programs to speak directly with a teacher care agent.

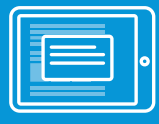

**Just-in-time** Embedded PD Now

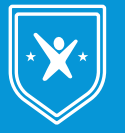

**On-demand** Imagine Learning University

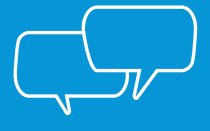

**Live** Teacher Care

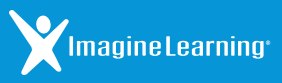

 $\Box$  imaginelearning.com/help  $\boxtimes$  support@imaginelearning.com 1.866.457.8776

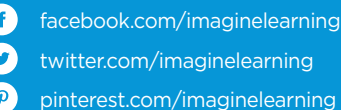